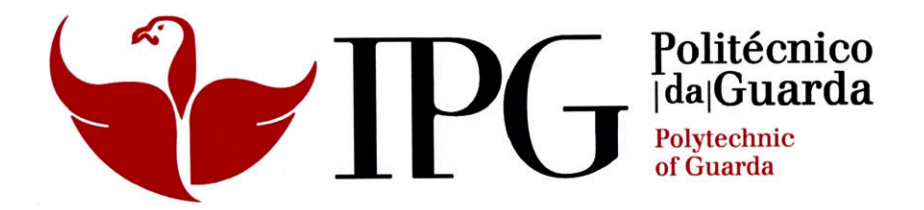

### **RELATÓRIO DE PROJETO**

Licenciatura em Engenharia Informática

Daniel José de Pinho Rebelo

Outubro | 2013

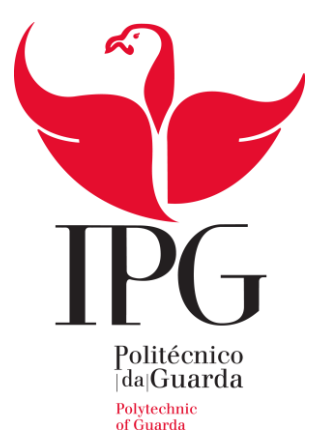

#### **Instituo Politécnico da Guarda**

Escola Superior de Tecnologia e Gestão

# PT CINE

#### Plataforma de Cinema para Windows Phone

DANIEL JOSÉ DE PINHO REBELO Nº 1009544

PROJETO DE INFORMÁTICA DO CURSO DE ENGENHARIA INFORMÁTICA

EM ENGENHARIA INFORMÁTICA

01 de Outubro de 2013

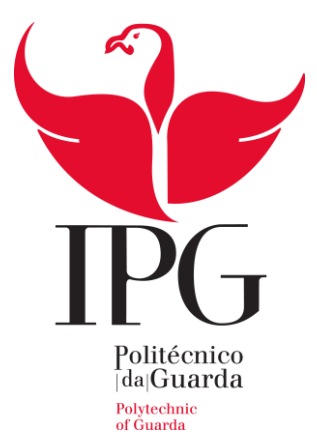

#### **Instituo Politécnico da Guarda**

Escola Superior de Tecnologia e Gestão

## PT CINE

#### Plataforma de Cinema para Windows Phone

DANIEL JOSÉ DE PINHO REBELO Nº 1009544

**ORIENTADOR:** PROFESSOR NOEL LOPES

PROJETO DE INFORMÁTICA DO CURSO DE ENGENHARIA INFORMÁTICA

EM ENGENHARIA INFORMÁTICA

01 de Outubro de 2013

### **Agradecimentos**

Gostaria de expressar o meu agradecimento a todas as pessoas que das mais variadas formas me ajudaram neste projeto. Como não é possível enunciar cada um, vou apenas salientar algumas das pessoas que não poderia deixar de destacar.

Ao Professor Noel de Jesus Lopes por ter aceitado ser o meu orientador, por toda a disponibilidade e ajuda nas dificuldades que foram aparecendo guiando-me sempre no caminho mais correto.

À Professora Doutora Maria Clara Silveira por toda a ajuda prestada na parte de análise de requisitos e conceção da aplicação.

Por fim, mas não menos importantes, gostaria de agradecer à minha família, namorada e amigos por todo o apoio que sempre demonstraram. Sem eles tudo teria sido bem mais difícil.

### **Resumo**

Nos últimos anos tem-se assistido a um enorme avanço tecnológico no campo da computação móvel, nomeadamente os *SmartPhones*. A mobilidade iniciou-se como uma facilidade, mas hoje em dia tornou-se uma necessidade. Os *SmartPhones,* para além de serem uma ferramenta de comunicação, com o avanço da tecnologia passaram a ser também uma ferramenta de informação e entretenimento.

Neste contexto desenvolveu-se uma aplicação de entretenimento e informação com o tema "Cinema" para o sistema operativo Windows Phone. Esta aplicação permite ver os filmes em exibição, sessões, salas e os contatos do cinema. É possível também ver as estreias (semana passada, esta semana, próxima semana) e notícias acerca do mundo do cinema.

Para suportar a referida aplicação, desenvolveu-se ainda um website e foi comprado alojamento e um domínio na Internet para ter toda a informação necessária para o bom funcionamento do programa.

Para além disso foi desenvolvido um programa em C# para *desktop* que terá como objetivo obter toda a informação e imagens, organizar a mesma e enviar para o servidor.

Este relatório descreve o trabalho que foi realizado no âmbito da unidade curricular Projeto de Informática na Licenciatura em Engenharia Informática da Escola Superior de Tecnologia e Gestão da Guarda.

#### **Palavras-chave**

Windows Phone, Cinema, App, SAPO, C#

### Conteúdo

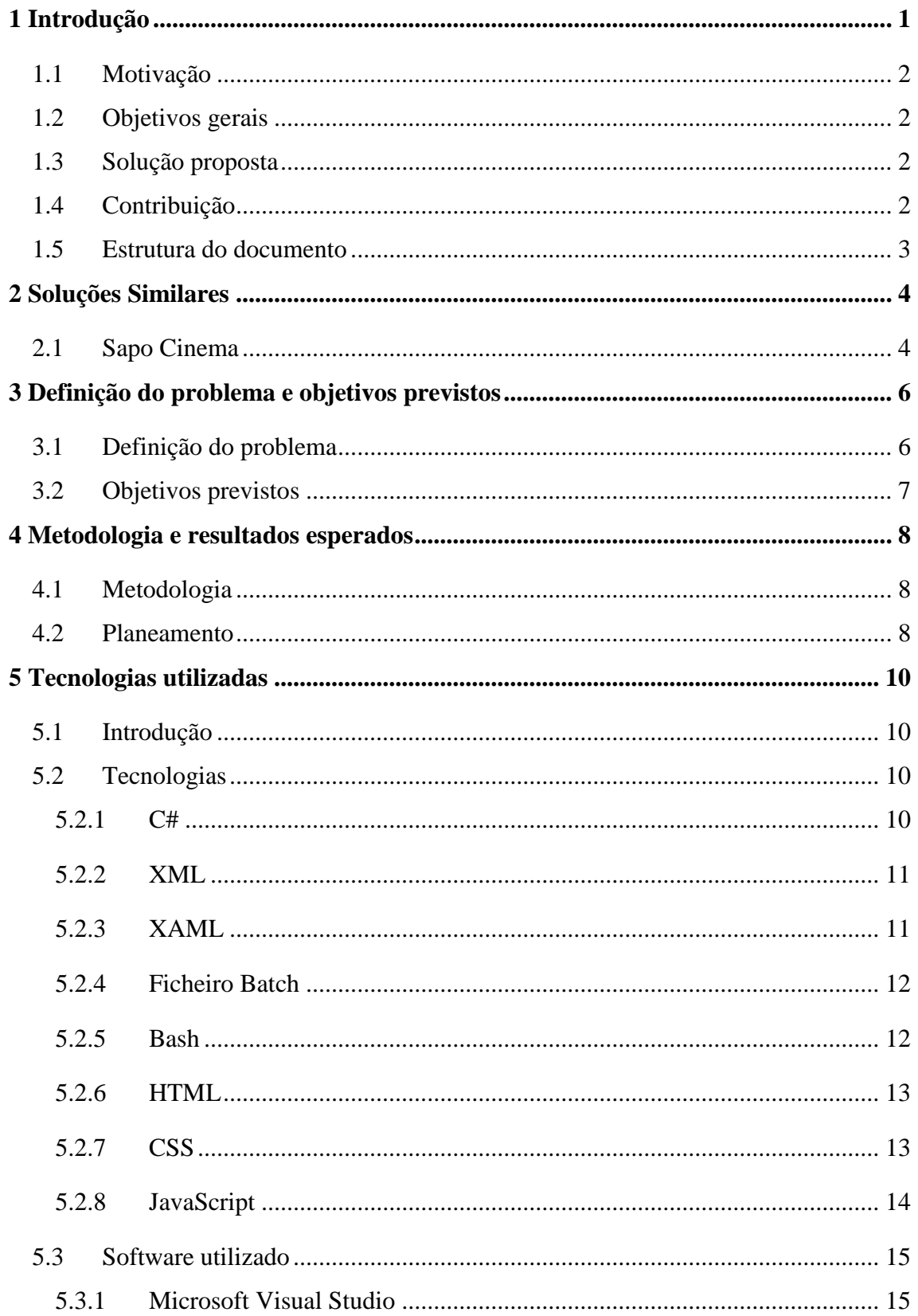

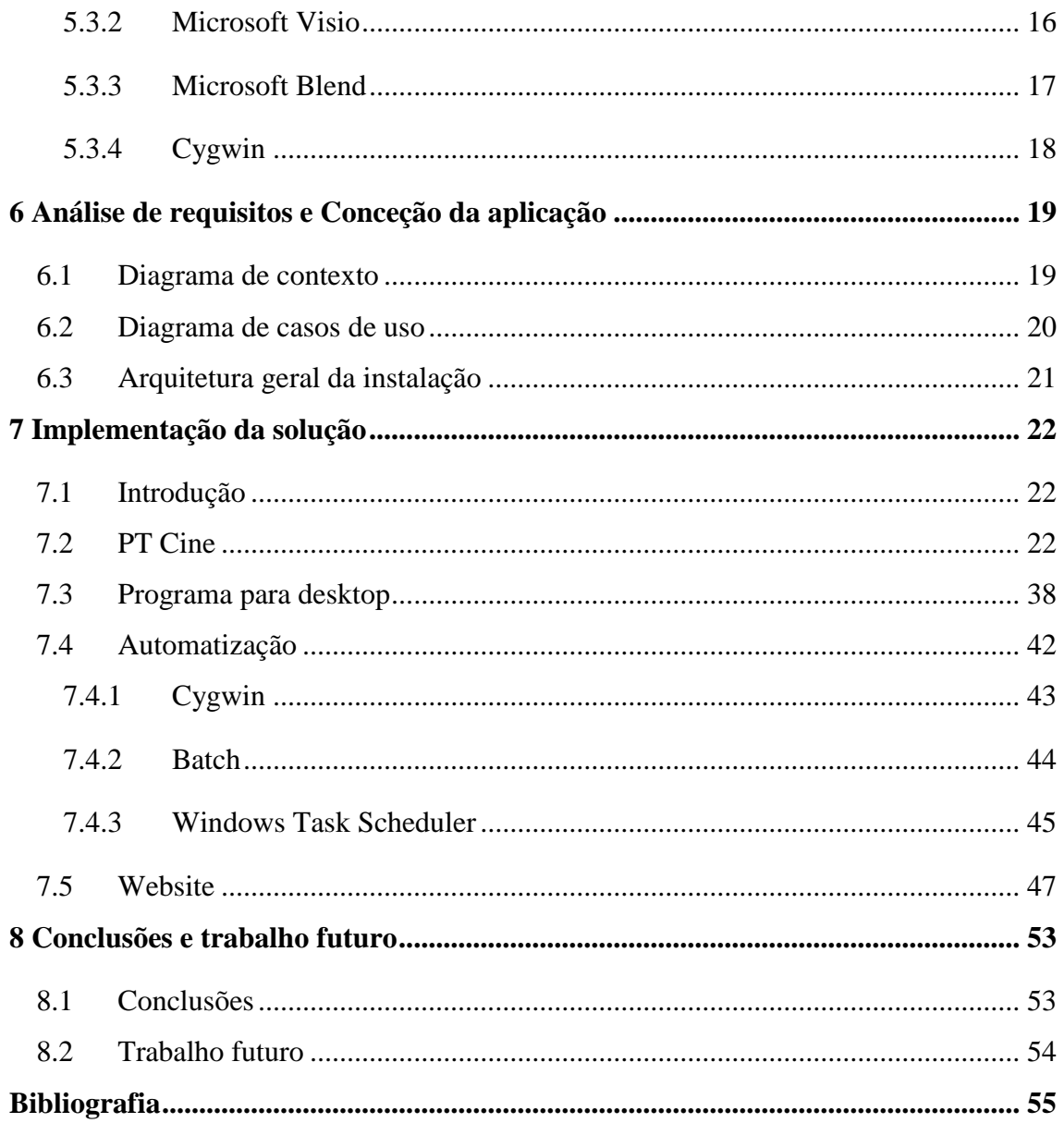

## Índice de Listagem

<span id="page-7-0"></span>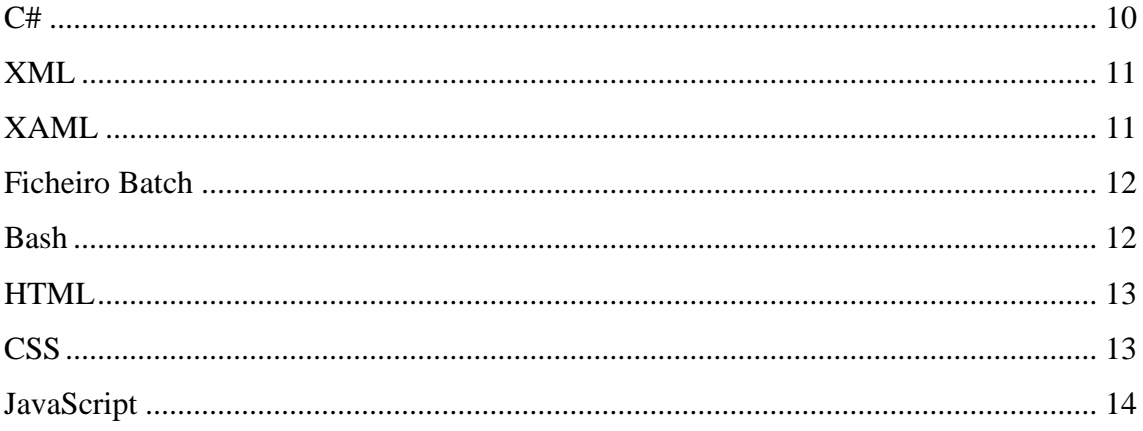

### Lista de Figuras

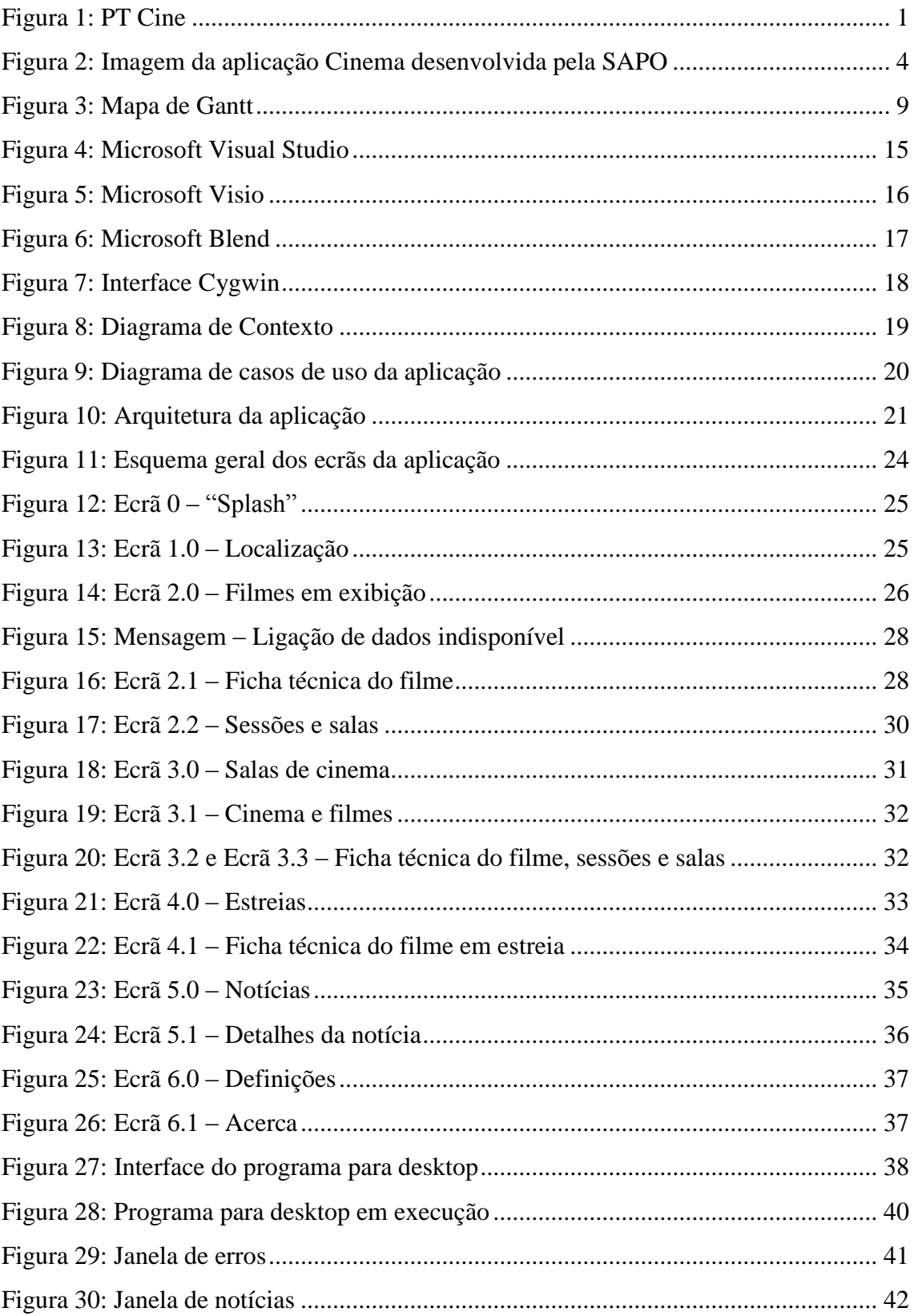

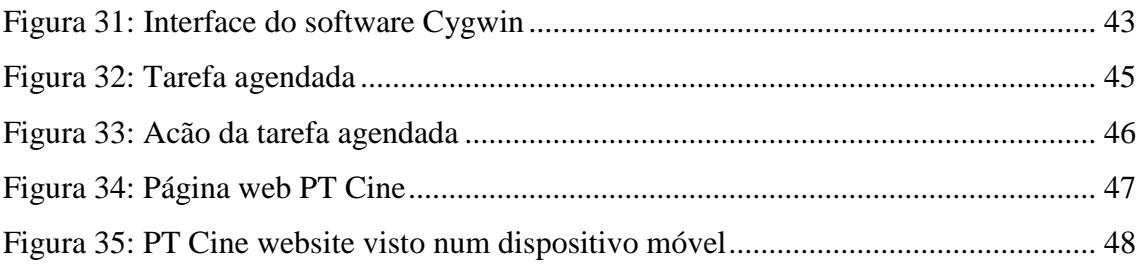

### **Glossário**

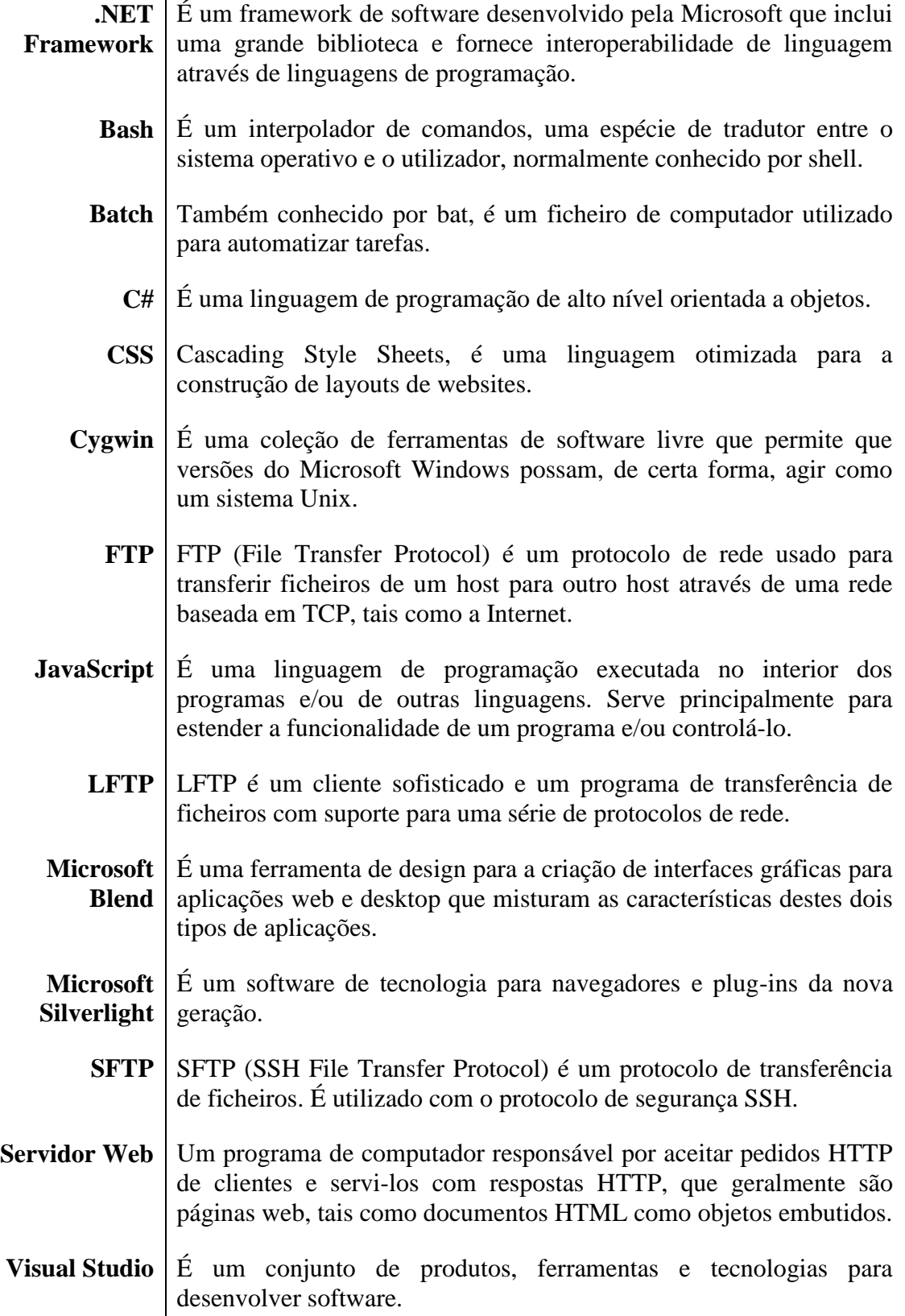

- W3C World Wide Web é um consórcio internacional que consiste em establecer padrões para a criação e a interpretação de conteúdos para a Web.
- **WWW** World Wide Web, é a parte multimédia da Internet, ou seja, possibilita a exibição de páginas.
- **XAML** eXtensible Application Markup Language é a principal linguagem de interface da Microsoft usada para criar interfaces de forma simples e rápida. XAML é uma linguagem declarativa baseada no XML.
	- **XML** eXtensible Markup Language é uma recomendação da W3C para gerar linguagens de marcação para necessidades especiais. O propósito principal é a facilidade de compartilhar de informações através da Internet.

### **Capítulo 1**

### <span id="page-12-0"></span>**Introdução**

O presente relatório descreve o projeto desenvolvido no âmbito da Unidade Curricular Projeto de Informática, na Licenciatura em Engenharia Informática da Escola Superior de Tecnologia e Gestão do Instituto Politécnico da Guarda.

Os dispositivos móveis têm a capacidade de armazenamento, realizar processamento, trocar informações e devido ao seu reduzido tamanho, ser transportado facilmente pelo o seu utilizador [1].

O projeto consiste em desenvolver uma aplicação para Windows Phone, para consultar informação sobre filmes em exibição, ficha técnica do filme, sessões, salas, estreias e notícias. O utilizador terá acesso a todos os filmes em exibição em Portugal, bastando para isso escolher o distrito.

Será também criado um website para e um sistema que gera a informação da aplicação.

<span id="page-12-1"></span>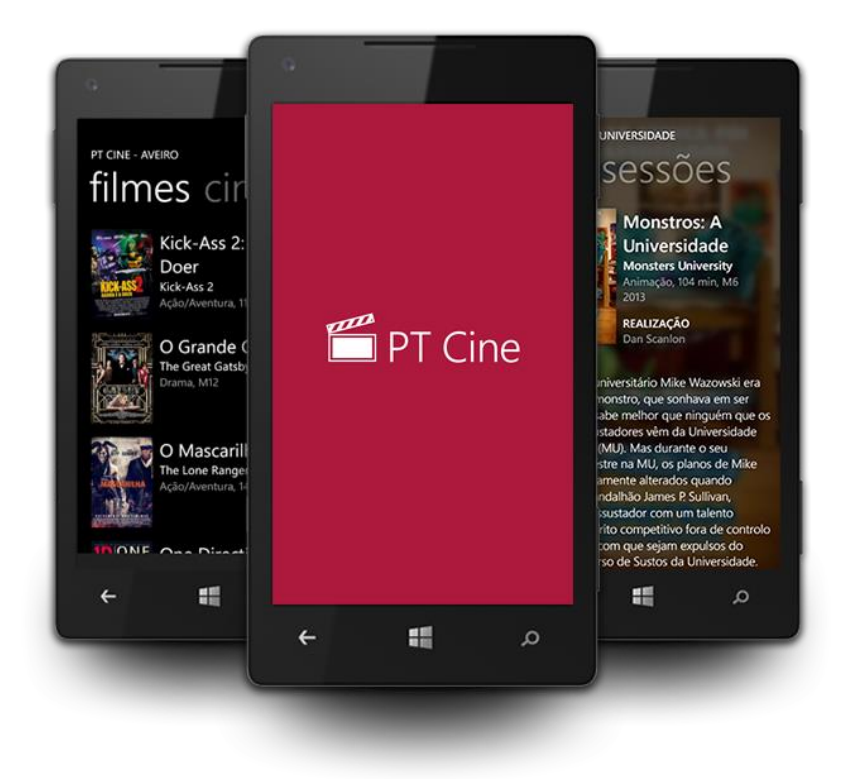

Figura 1: PT Cine

#### <span id="page-13-0"></span>**1.1 Motivação**

Como a área da computação móvel é uma área que esta a sofrer grande evolução, existe uma imensa quantidade de aplicações de entretenimento. Para que a aplicação desenvolvida se destaque foi preciso ter um especial cuidado, desde a interface ao hardware.

Como para o Windows Phone, ainda não existe nenhuma aplicação totalmente em Português com este objetivo, existiu aqui uma oportunidade de criar algo novo. Para isso houve um cuidado de pesquisar aplicações de outros dispositivos móveis diferentes e tentar criar uma que pode englobar tudo o que as outras tinham de melhor.

A principal motivação para o desenvolvimento deste projeto é a possibilidade de aplicar os meus conhecimentos na área da programação no projeto e aprender com as novas tecnologias atualmente disponíveis.

Além disso, criar algo que não existe para este sistema operativo é uma grande motivação. Embora existam aplicações do mesmo género para outros sistemas operativos, para o sistema operativo Windows Phone não existe nenhuma aplicação.

#### <span id="page-13-1"></span>**1.2 Objetivos gerais**

Criar uma aplicação que se integre bem com o "Look and Feel" do sistema operativo Windows Phone, que seja rápida e eficaz. O utilizador terá a possibilidade de consultar os filmes em exibição, sessões e contactos do cinema em qualquer cinema português com o seu Windows Phone.

#### <span id="page-13-2"></span>**1.3 Solução proposta**

A solução encontrada para o projeto foi feita de acordo com os requisitos pretendidos. Desenvolver uma aplicação para desktop em C# que visa controlar todos os aspetos da solução pretendida, tais como obter toda a informação e imagens necessárias do site da SAPO para o funcionamento correto da aplicação e a automatização do sistema.

Todo o processo de obter informação, imagens, ficheiros do servidor e carregamentos para o servidor é automático, o que faz com que a aplicação esteja sempre atualizada.

#### <span id="page-13-3"></span>**1.4 Contribuição**

A contribuição principal deste trabalho é o desenvolvimento, implementação e testes de uma aplicação móvel, que possibilita a utilizadores de um dispositivo móvel Windows

Phone, consultar todos os dados sobre filmes em exibição, estreias e noticias, como já foi descrito acima.

#### <span id="page-14-0"></span>**1.5 Estrutura do documento**

O documento compreende sete capítulos para além do presente capítulo, e está organizado da seguinte forma:

- No segundo capítulo é descrito o estado de arte.
- No terceiro capítulo são descritos todos os objetivos, assim como alguns problemas que surgiram no início do desenvolvimento da aplicação.
- No quarto capítulo é indicada e descrita a metodologia utilizada para desenvolver a aplicação.
- No quinto capítulo são descritas todas as tecnologias e software usados para a realização do projeto.
- No sexto capítulo é feita uma análise de todos os requisitos necessários na aplicação.
- No sétimo capítulo mostra-se a implementação da aplicação através de figuras, descrição e de excertos de código.
- Por fim no oitavo capítulo é feito uma análise do projeto, bem como funções que irão ser futuramente implementadas.

## <span id="page-15-0"></span>**Capítulo 2 Soluções Similares**

Como a área da computação móvel é uma área que esta a sofrer grande evolução, existe uma imensa quantidade de aplicações de entretenimento. Para que a aplicação desenvolvida se destaque foi preciso ter um especial cuidado, desde a interface ao hardware.

Como para o Windows Phone, ainda não existe nenhuma aplicação totalmente em Português com este objetivo, existiu aqui uma oportunidade de criar algo novo. Para isso houve um cuidado de pesquisar aplicações de outros dispositivos móveis diferentes e tentar criar uma que pode englobar tudo o que as outras tinham de melhor.

#### <span id="page-15-1"></span>**2.1 Sapo Cinema**

Cinema é o nome de uma aplicação desenvolvida pela SAPO que têm os mesmo objetivos do que a minha aplicação. Está aplicação está disponível para os seguintes sistemas operativos: Android, iPhone e Symbian. Porém a SAPO não criou esta aplicação para o sistema operativo Windows Phone.

<span id="page-15-2"></span>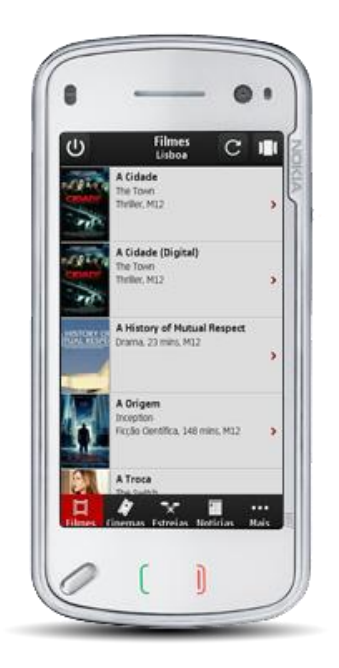

Figura 2: Imagem da aplicação Cinema desenvolvida pela SAPO

A aplicação Cinema é uma aplicação grátis e completa, onde o utilizador pode ver informação de filmes em cartaz na localização definida, sessões, estreias e notícias. Embora seja uma aplicação grátis, a aplicação têm publicidade em quase todos os seus ecrãs.

Características:

- Informações de filmes em cartaz na localização definida: Trailers, resumo, ficha técnica, sessões e salas.
- Informação de sessões e salas.
- Estreias
- Favoritos: pode adicionar as suas salas de cinema e filmes favoritos.
- Notícias sobre o mundo do cinema.
- Widget de estreias.

A aplicação Cinema pode ser vista no endereço http://mobile.sapo.pt/app/cinema

Tabela de características entre aplicações existentes.

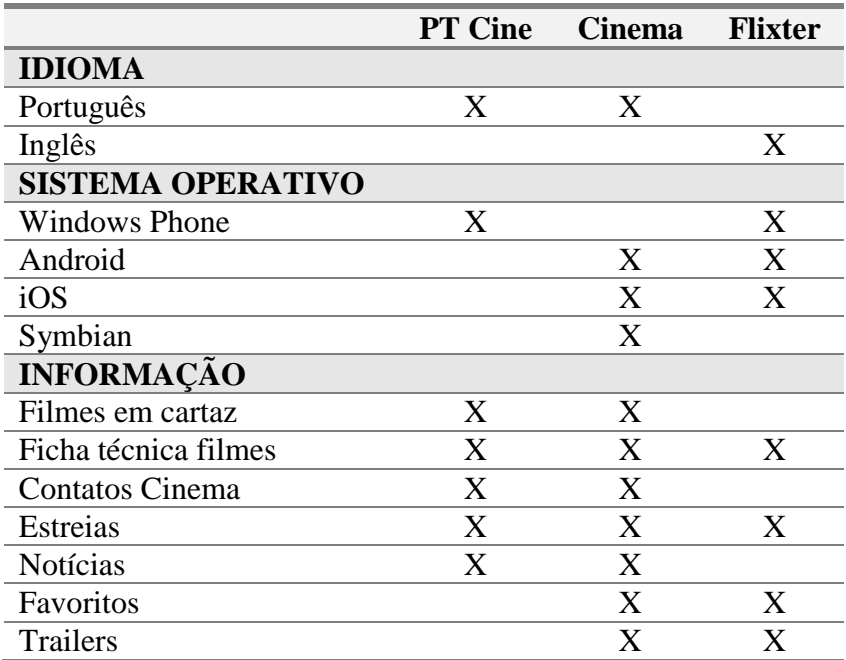

### **Capítulo 3**

### <span id="page-17-0"></span>**Definição do problema e objetivos previstos**

O objetivo é criar uma aplicação para Windows Phone com o tema "Cinema".

A aplicação deve poder mostrar todas as salas de cinema existentes em Portugal, filmes em exibição, ficha técnica do filme, sessões, contatos e morada da sala de cinema, estreias (esta semana, semana passada, próxima semana) e notícias.

Para que seja possível criar uma aplicação com todo este conteúdo foi necessário:

- Comprar alojamento e um domínio na Internet, onde serão alojados todas as informações que a aplicação necessita para funcionar.
- Criação do website da aplicação.
- Criar um programa em C# para desktop que têm a capacidade de obter informação da Internet, imagens, organizar essa informação e enviar para o servidor.
- Fazer com que este processo seja automático.

#### <span id="page-17-1"></span>**3.1 Definição do problema**

Quando se está a criar uma aplicação para um dispositivo móvel, é necessário ter um especial cuidado com a programação e com os recursos que os dispositivos móveis têm.

Os problemas iniciais que foram necessários resolver são os seguintes:

- Criar o Diagrama de contexto.
- Identificar todos os campos de informação necessários para ser apresentado ao utilizador.
- Criar um algoritmo eficaz para a receção de dados.
- Algoritmos de compressão de imagem.
- Algoritmos de compressão de texto.
- Criar um modelo de automatização.
- Criar um algoritmo de verificação dos dados.

A forma como esta aplicação atualiza a informação é acedendo à Internet. É necessário ter cuidado nesta parte, porque os dispositivos móveis usam uma velocidade de transferência muito inferior àquela que normalmente usamos num computador. Todos os Kilobytes (kB) são importantes. Por exemplo, num computador com acesso à Internet a transferência de um ficheiro com 700kB é quase instantânea, enquanto que num dispositivo móvel pode demorar 20 segundos ou mais, dependendo da ligação de dados (WiFi, 3G ou 2G).

Assim, a informação que é enviada do servidor para o dispositivo móvel é comprimida num ficheiro gzip, o que resulta num incremento de rapidez que pode chegar aos 95%.

O programa para desktop que gere a informação tem de ter algoritmos de compressão de imagem e compressão de ficheiros, para que os ficheiros que iram ser carregados para o servidor tenham o menor tamanho possível. O programa terá de ir buscar a informação ao site da www.cinema.sapo.pt e quando obter toda a informação enviará para o servidor através do programa Cygwin.

#### <span id="page-18-0"></span>**3.2 Objetivos previstos**

Os objetivos pretendidos nesta aplicação são:

- Informação dos filmes em exibição.
- Ficha técnica dos filmes.
- Sessões e salas de cinema.
- Contatos das salas de cinema.
- Salas de cinema em Portugal.
- Estreias (esta semana, semana passada, próxima semana).
- Notícias.
- Gerir toda a informação (ex. Filmes, cinemas, noticias etc.).

### **Capítulo 4**

### <span id="page-19-0"></span>**Metodologia e resultados esperados**

#### <span id="page-19-1"></span>**4.1 Metodologia**

A metodologia escolhida e utilizada para desenvolver, implementar e testar a aplicação foi o desenvolvimento ágil. Esta abordagem interativa faz com que o utilizador avalie a aplicação, sendo que receber um feedback constante torna-se bom para o programador, pois facilita as adaptações ao processo de desenvolvimento.

Esta metodologia valoriza, entre outros, os seguintes princípios:

- Permite efetuar mudanças tardias no projeto sem grandes problemas.
- Software funcional mais do que documentação extensa.
- Simplicidade.
- Responder a mudanças mais do que seguir um plano.
- Garantir a satisfação do utilizador.

O desenvolvimento ágil não descarta os métodos tradicionais, tais como documentação, ferramentas e processos, planeamentos e negociações, mas procura dar-lhes uma cotação secundária perante indivíduos e uma resposta mais eficaz perante mudanças. Uma interação constante da parte do utilizador é uma mais-valia para qualquer projeto. Por estes motivos deve ser um método a utilizar.

#### <span id="page-19-2"></span>**4.2 Planeamento**

As principais tarefas foram:

- Tarefa 1 Análise dos requisitos.
- Tarefa 2 Pesquisa e obtenção de documentação.
- Tarefa 3 Implementação da aplicação para desktop.
- Tarefa 4 Implementação da aplicação para Windows Phone.
- Tarefa 5 Testar a aplicação a fundo.
- Tarefa 6 Criação do website da aplicação.
- Tarefa 7 Publicar na loja de aplicações do Windows.
- Tarefa 8 Elaboração do relatório.

O Mapa de Gantt, da figura 3 mostra como decorreu o desenvolvimento do projeto.

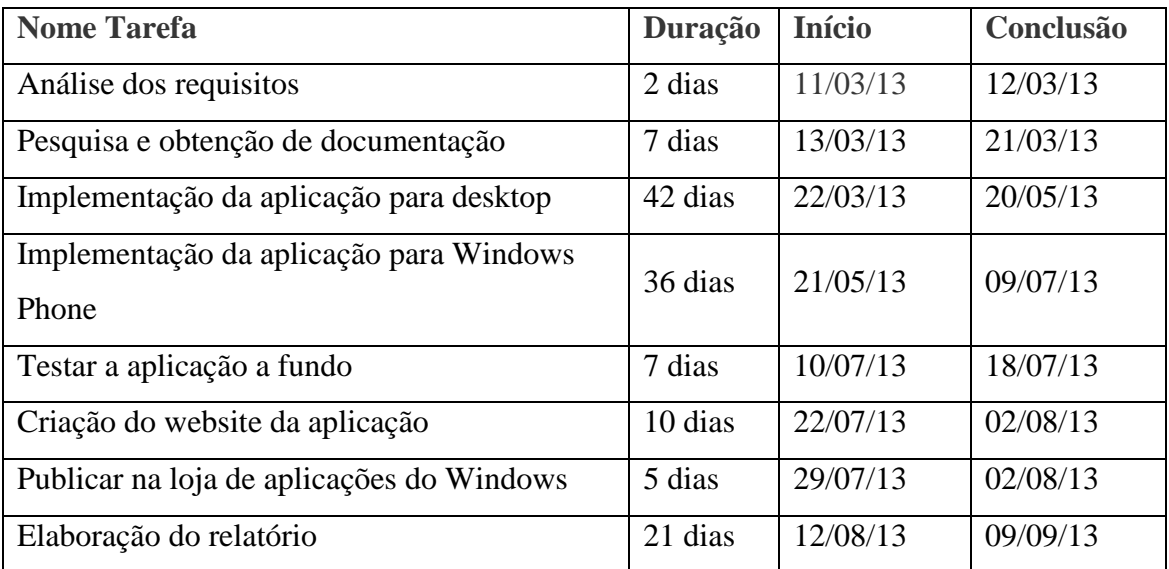

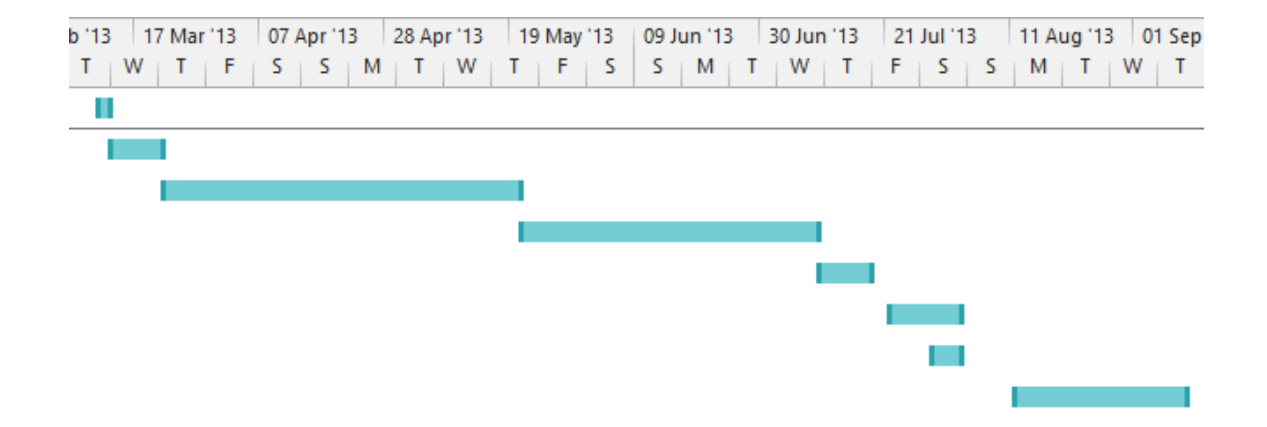

<span id="page-20-0"></span>Figura 3: Mapa de Gantt

### **Capítulo 5**

### <span id="page-21-0"></span>**Tecnologias utilizadas**

#### <span id="page-21-1"></span>**5.1 Introdução**

Neste capítulo vão ser descritas todas as tecnologias utilizadas a elaboração deste projeto. Para a aplicação do Windows Phone foi utilizado: C#, XAML, e XML. As tecnologias usadas para o desenvolvimento do website foram: HTML, CSS e JavaScript. O programa de *desktop* foi programado em C#, e utilizou as tecnologias XML, ficheiros batch e bash.

#### <span id="page-21-2"></span>**5.2 Tecnologias**

#### <span id="page-21-3"></span>**5.2.1 C#**

O C# (CSharp) é uma linguagem de programação orientada a objetos criada pela Microsoft. Faz parte da plataforma .NET e é baseada em C++ e Java. A linguagem C# foi criada junto com a arquitectura .NET. Embora, como já foi dito, existam outras linguagens que suportam esta tecnologia (como VB.NET, C++, J#), o C# é considerada a linguagem símbolo do .NET, porque foi criada praticamente do zero para funcionar na plataforma .NET e porque a maior parte das classes do .NET Framework foram desenvolvidas em C# [2]. Esta linguagem de programação foi utilizada para o programa desktop e para a aplicação PT Cine.

A listagem 1 mostra um exemplo do código C#.

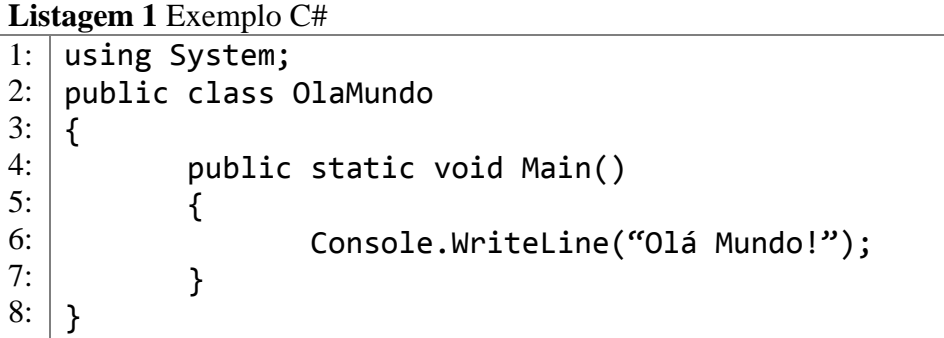

#### <span id="page-22-0"></span>**5.2.2 XML**

eXtensible Markup Language é uma linguagem de marcação que define um conjunto de regras para a codificação de documentos num formato que seja legível por máquina. É definida na especialização 1.0, produzido pela W3C, e várias outras especificações relacionadas, todas as normas abertas livres. O propósito principal é a facilidade de compartilhar de informações através da Internet [3]. XML foi utilizado para o programa desktop e para a aplicação PT Cine.

A listagem 2 mostra um exemplo do código XML.

```
Listagem 2 Exemplo XML
1: <?xml version="1.0" encoding="ISO-8859-1"?>
2: | <nota>
3: <para>Ricardo</para>
4: <de>Daniel Rebelo</de>
5: <titulo>Lembrança</titulo>
6: <corpo>Não te esqueças do trabalho para o fim de 
   semana!</corpo>
7: <b>|</b> </nota>
```
#### <span id="page-22-1"></span>**5.2.3 XAML**

Extensible Application Markup Language (XAML) é uma linguagem baseada em XML criada pela Microsoft.

XAML é usado extensivamente nas tecnologias .NET Framework 3.0 e .NET Framework 4.0, em particular o Windows Presentation Fundation (WPF), Silverlight, Windows Workflow Fundation (WF) e Windows Runtime Framework XAML, Windows Phone e Windows Apps Store [4]. XAML foi utilizador para a aplicação PT Cine.

A listagem 3 mostra um exemplo do código XAML.

#### **Listagem 3** Exemplo XAML

```
1: <Canvas xmlns="http://schemas.microsoft.com/client/2007"
2: x = \frac{m\ln x}{x} xmlns: x = \frac{m\ln x}{x} x x = \frac{m\ln x}{x} x x = \frac{m\ln x}{x}3: <TextBlock>Olá Mundo!</TextBlock>
4: <b><i>Caavas</i></b>
```
#### <span id="page-23-0"></span>**5.2.4 Ficheiro Batch**

Batch também conhecido por .bat é um ficheiro de computador utilizado para automatizar tarefas. Criado para MS-DOS, o batch foi utilizado para preparar o sistema operativo à execução de outros programas [5]. O ficheiro batch foi utilizador para o programa para desktop para executar o programa Cygwin.

A listagem 4 mostra um exemplo do código Batch.

**Listagem 4** Exemplo Batch

```
1: @ECHO OFF
2: SET nome=Daniel
3: IF "%nome%"=="Daniel" (
4: ECHO Olá Daniel Rebelo!
5: ) ELSE (
6: ECHO Olá %nome%!
7:
```
#### <span id="page-23-1"></span>**5.2.5 Bash**

Bash é um interpolador de comandos, uma espécie de tradutor entre o sistema operativo e o utilizador, normalmente conhecido por shell. Permite a execução de sequências de comandos diretamente no prompt do sistema ou escritas em ficheiros de texto, conhecidos como shell scripts. Foi criado em 1989 e é mantido pelo projeto GNU [6]. Bash foi utilizador para o programa Cygwin.

A listagem 5 mostra um exemplo do código Bash.

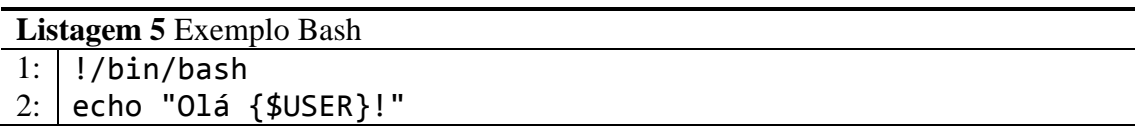

#### <span id="page-24-0"></span>**5.2.6 HTML**

O HTML é uma das linguagens que se utiliza para desenvolver páginas web. O acrónimo HTML vem do inglês e significa Hypertext Markup Language. Mesmo com inúmeras linguagens novas para desenvolver páginas web, o HTML, continua a ser a base para a produção de páginas Web, mesmo que se utilizem outras linguagens como ASP, PHP, entre outras. O conhecimento de HTML também é fundamental, pois é utilizado juntamente com as outras linguagens. O HTML foi utilizado para a página web da aplicação PT Cine.

A listagem 6 mostra um exemplo do código HTML.

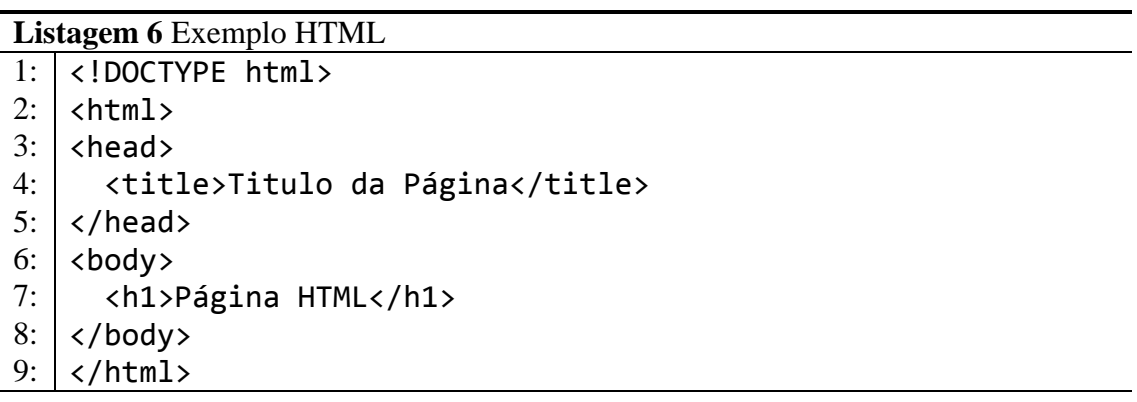

#### <span id="page-24-1"></span>**5.2.7 CSS**

CSS é a abreviatura para Cascading Style Sheets em português, Folha de Estilos em Cascata. O CSS é uma linguagem para estilos que define o layout de documentos HTML. Por exemplo, o CSS controla fontes, cores, margens, linhas, alturas, larguras, imagens de fundo, posicionamentos. Embora se possa usar HTML para definir o layout das páginas web, o CSS proporciona mais opções, é mais preciso e sofisticado [7]. CSS foi utilizador para a página web da aplicação PT Cine.

A listagem 7 mostra um exemplo do código CSS.

**Listagem 7** Exemplo CSS

```
1: Body
2: | \{3: background-color:#d0e4fe;
4: | \}5: |h16: | \{7: color:orange;
8: text-align: center;
9: | \}10: P
11: \vert \{12: | font-family: "Times New Roman";
13: font-size:20px;
14:
```
#### <span id="page-25-0"></span>**5.2.8 JavaScript**

JavaScript é uma linguagem de script utilizada para criar pequenos programas encarregados de realizar ações dentro do âmbito de uma página web.

Com JavaScript podemos criar efeitos especiais nas páginas e definir interatividades com o utilizador. O browser do cliente é o encarregado de interpretar as instruções JavaScript e executá-las para realizar estes efeitos e interatividades, de modo que o maior recurso, e talvez o único, com que conta esta linguagem é o próprio browser [8]. JavaScript foi utilizador para a página web da aplicação PT Cine.

A listagem 8 mostra um exemplo de código JavaScript.

```
Listagem 8 Exemplo JavaScript
```

```
1: <script>
2: \vert function hello() {
3: alert("Bem-vindo à Wikipédia");
4: \quad \}5: document.getElementById("hello").addEventListener("click", 
   hello, false);
6: \langle </script>
```
#### <span id="page-26-0"></span>**5.3 Software utilizado**

#### <span id="page-26-1"></span>**5.3.1 Microsoft Visual Studio**

O Microsoft Visual Studio é um pacote de programas da Microsoft, para criação de software, é especialmente dedicado ao framework .NET e às linguagens Visual Basic (VB), C, C++, C# (C Sharp). É tambem um grande produto de desenvolvimento na área web, usando a plataforma ASP.NET.

A figura 4 mostra o interface principal do Microsoft Visual Studio.

<span id="page-26-2"></span>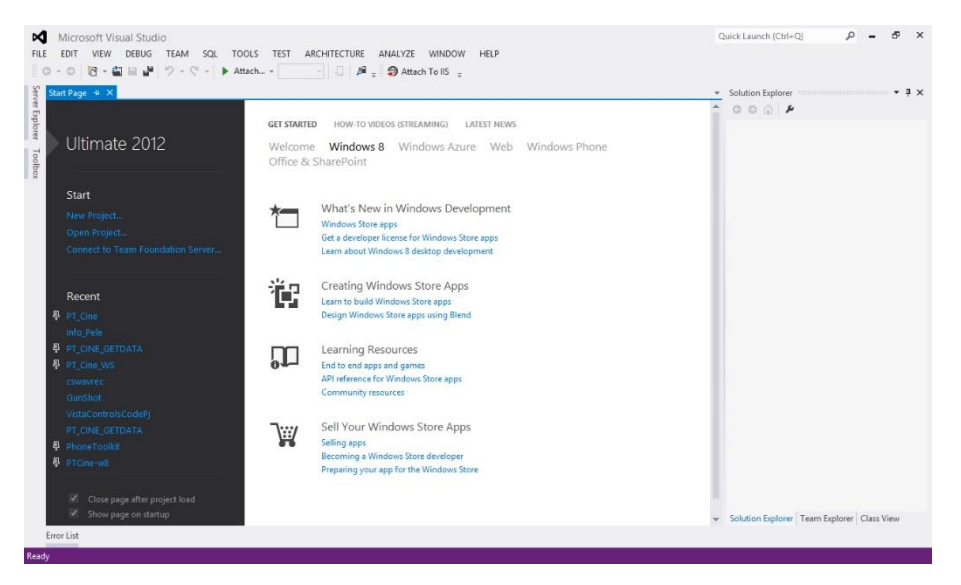

Figura 4: Microsoft Visual Studio

#### <span id="page-27-0"></span>**5.3.2 Microsoft Visio**

O Microsoft Visio é um software que permite criar diagramas representativos, ou seja, imagens que possibilitam a análise de informação. Com o Visio pode-se modelar os dados através de diagramas extremamente dinâmicos, tornando assim mais fácil a realização de projetos.

A figura 5 mostra o interface do Microsoft Visio.

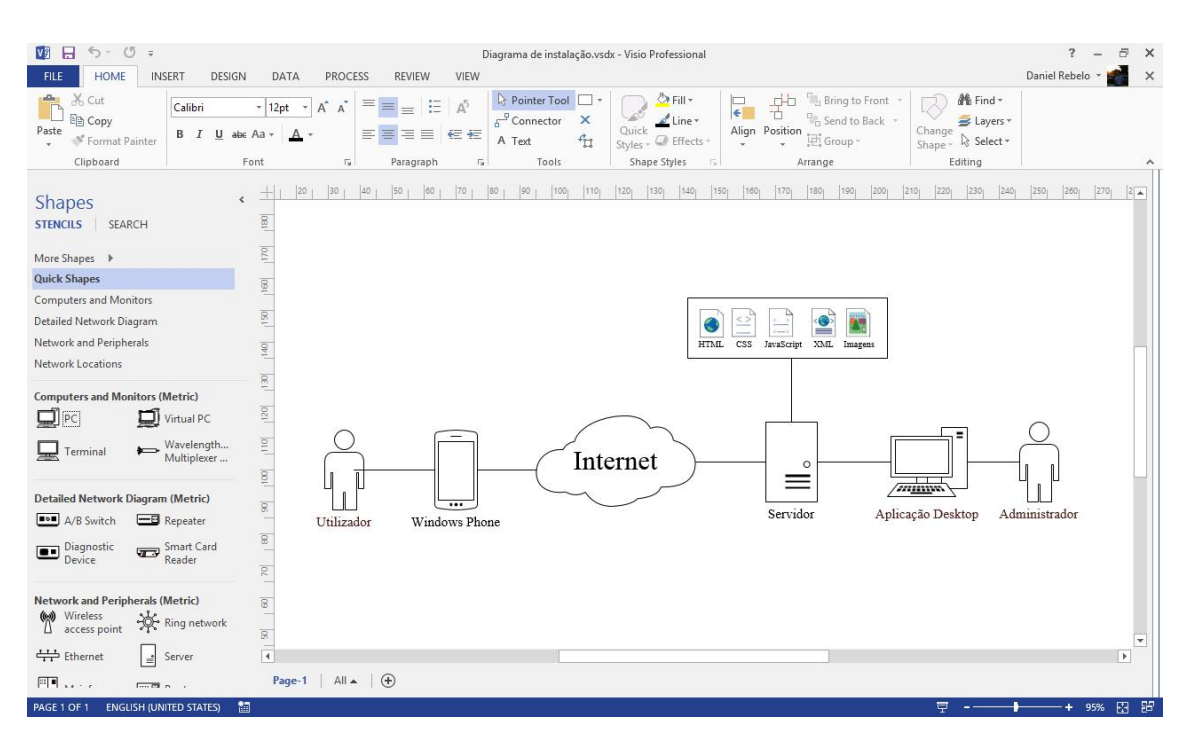

<span id="page-27-1"></span>Figura 5: Microsoft Visio

#### <span id="page-28-0"></span>**5.3.3 Microsoft Blend**

É uma ferramenta de design desenvolvida pela Microsoft para a criação de interfaces gráficas para aplicações web e desktop que misturam as características destes dois tipos de aplicações.

A figura 6 mostra o interface principal do Microsoft Blend.

<span id="page-28-1"></span>![](_page_28_Picture_3.jpeg)

Figura 6: Microsoft Blend

#### <span id="page-29-0"></span>**5.3.4 Cygwin**

É uma coleção de ferramentas de software livre que permite que versões do Microsoft Windows possam, de certa forma, agir como um sistema Unix.

O Cygwin consiste de uma biblioteca que implementa a API de chamadas de sistemas POSIX em termos de chamadas de sistemas Win32, uma *toolchain* de desenvolvimento GNU (como o GCC e o GBD) para permitir tarefas básicas de desenvolvimento de software, e algumas aplicações equivalentes a programas comuns em sistemas UNIX.

A figura 7 mostra o interface do Cygwin.

![](_page_29_Picture_43.jpeg)

<span id="page-29-1"></span>Figura 7: Interface Cygwin

### **Capítulo 6**

### <span id="page-30-0"></span>**Análise de requisitos e Conceção da aplicação**

#### <span id="page-30-1"></span>**6.1 Diagrama de contexto**

Um diagrama de contexto é um esquema que mostra todo o fluxo de informação entre o sistema e as entidades externas. Este tipo de diagrama é uma forma simplificada de representar o projeto em execução.

![](_page_30_Figure_4.jpeg)

Figura 8: Diagrama de Contexto

<span id="page-30-2"></span>O utilizador pode consultar filmes, estreias e notícias. O PT Cine por sua vez disponibiliza a informação ao utilizador. O utilizador também pode editar as definições do programa.

O administrador pode consultar todas as informações presentes na aplicação e alterar.

O servidor comunica com o PT Cine, enviando toda a informação necessária para mostrar ao utilizador\administrador.

O PT Cine tem a função de enviar pedidos à página da Sapo Cinema e obter a página HTML. Após obter a página HTML, terá de retirar apenas a informação necessária para enviar para o servidor as atualizações dos dados.

#### <span id="page-31-0"></span>**6.2 Diagrama de casos de uso**

Um diagrama de casos de uso permite ver, de uma forma prática, todas as interações que as funcionalidades do sistema têm entre si assim como todas interações com o ator.

![](_page_31_Figure_5.jpeg)

Figura 9: Diagrama de casos de uso da aplicação

<span id="page-31-1"></span>O administrador terá todos os privilégios de utilizador e todo o controlo sobre a informação que será apresentada na aplicação.

#### <span id="page-32-0"></span>**6.3 Arquitetura geral da instalação**

Os diagramas de instalação mostram toda a distribuição do hardware. Os servidores são identificados como nós e dentro dos nós é representado o software usada para desenvolver a aplicação.

O diagrama seguinte mostra a arquitetura da aplicação.

![](_page_32_Figure_3.jpeg)

<span id="page-32-1"></span>Figura 10: Arquitetura da aplicação

# **Capítulo 7**

### <span id="page-33-0"></span>**Implementação da solução**

#### <span id="page-33-1"></span>**7.1 Introdução**

Depois de fazer toda a análise de requisitos tornou-se mais fácil a realização da aplicação. Neste capítulo serão apresentadas algumas das partes mais importantes da aplicação, assim como algum código relevante.

#### <span id="page-33-2"></span>**7.2 PT Cine**

A aplicação desenvolvida tem o nome "**PT Cine**", onde o "PT" é de Portugal e "Cine" de cinema. Ao desenvolver a aplicação teve-se o cuidado de utilizar o estilo do Windows Phone, seguindo por isso todas as boas regras que estão disponíveis no website da Microsoft. Foi utilizado a biblioteca Windows Phone Toolkit. Esta biblioteca oferece novos controlos para usar no Windows Phone.

Algumas das principais características da aplicação:

- Informação de filmes em exibição na localização definida.
- Ficha técnica dos filmes.
- Informação de sessões e salas.
- Estreias (esta semana, próxima semana e semana passada).
- Notícias sobre o mundo do cinema.
- Versão offline, permite-lhe consultar todos os dados, mesmo sem uma ligação disponível.

A aplicação trabalha com imagens e ficheiros XML que contêm toda a informação acerca do filme, salas de cinema, estreias e notícias. Os ficheiros e imagens são guardados no dispositivo móvel, sendo possível consultar toda a informação na aplicação mesmo que não exista conexão à Internet.

Existem vários ficheiros XML. Por exemplo, para cada distrito existe um ficheiro XML que contém toda a informação do filme e salas de cinemas. Este ficheiro é comprimido no formato gzip para reduzir o seu tamanho o máximo possível. Com esta técnica, o

tamanho do ficheiro não tem mais de 40KB. Assim que a aplicação transfere o ficheiro gzip, faz a descompressão e lê o ficheiro XML. É uma preocupação que se deve ter em conta, porque estamos a trabalhar com um dispositivo móvel.

As imagens transferidas pela aplicação não ultrapassam os 12KB. As imagens dos filmes são armazenadas no dispositivo móvel da seguinte forma: cada imagem tem um nome único que as identifica, ou seja, se o utilizador escolher o distrito de Aveiro, as imagens dos filmes vão ser transferidas; de seguida o utilizador muda de distrito para Lisboa; como existem filmes que também estão em Aveiro, a aplicação não vai precisar de transferir as imagens novamente, apenas transfere aquelas que ainda não tinham sido transferidas.

Isto pode provocar uma acumulação de imagens muito grande no dispositivo móvel. Então, uma maneira de controlar esta situação, é criar um sistema de manutenção de imagens.

Este sistema funciona da seguinte forma: de 30 em 30 dias a aplicação elimina as imagens que não estão a ser utilizadas.

#### **Esquema geral dos ecrãs da aplicação**

Na figura 11, podemos ver o esquema geral dos ecrãs da aplicação.

![](_page_35_Figure_2.jpeg)

<span id="page-35-0"></span>Figura 11: Esquema geral dos ecrãs da aplicação

#### **Ecrã 0 – "Splash"**

![](_page_36_Picture_1.jpeg)

Figura 12: Ecrã 0 – "Splash"

<span id="page-36-0"></span>Na figura 12 podemos ver o ecrã de transição da aplicação.

#### **Ecrã 1.0 – Localização**

![](_page_36_Picture_5.jpeg)

Figura 13: Ecrã 1.0 – Localização

<span id="page-36-1"></span>A figura 13 mostra-nos o ecrã da localização. Neste ecrã são apresentados todos os distritos de Portugal. Este ecrã é apresentado quando o utilizador abre a aplicação pela primeira vez, podendo mais tarde alterar a localização nas definições da aplicação.

Após escolher o seu distrito, serão apresentados ao utilizador os filmes em exibição e as salas de cinemas desse mesmo distrito. Serão apresentadas também as estreias e as notícias.

#### **Ecrã 2.0 – Filmes em exibição**

![](_page_37_Picture_1.jpeg)

Figura 14: Ecrã 2.0 – Filmes em exibição

<span id="page-37-0"></span>Neste ecrã são apresentados todos os filmes em exibição em todas as salas de cinema do distrito escolhido. Este é o ecrã principal da aplicação.

- 1- É neste local que é mostrada informação da aplicação ao utilizador. Por exemplo, ao carregar no botão atualizar será mostrada a data e hora da última atualização. Será sempre mostrada uma mensagem personalizada dependendo da ação do utilizador ou do sistema.
- 2- Neste local é mostrado o nome da aplicação e de seguida o distrito que o utilizador escolheu.
- 3- É neste local que serão apresentados os filmes e uma breve informação acerca dos mesmos. Será mostrada a capa, o título em português, o título em inglês, o género, a duração e a classificação. Ao carregar no filme, será enviado para o Ecrã 2.1.
- 4- O botão "atualizar" serve para atualizar os filmes em exibição e os cinemas.
- 5- O botão "definições" serve para aceder às definições da aplicação.

Quando a aplicação inicia, verifica se existe conexão à Internet.

```
Verificar se existe conexão à Internet
1: private bool IsConnectedToInternet()
2: {
3: bool hasNetworkConnection = NetworkInterface.GetIsNetworkAvailable();
4: if (hasNetworkConnection == false) return false;
5: bool internetConnectionAvailable = true;
6: var manualResetEvent = new ManualResetEvent(false);
7: DeviceNetworkInformation.ResolveHostNameAsync(new
     DnsEndPoint("danielnetsoftware.com", 80),
8: networkInfo =>
9: {
10: if (networkInfo.NetworkInterface == null)
11: \begin{array}{ccc} 1 & 1 \\ 1 & 1 \end{array}12: internetConnectionAvailable = false;
13: }
14: manualResetEvent.Set();
15: | \qquad \}, null);
16: manualResetEvent.WaitOne(TimeSpan.FromMilliseconds(50));
17: return internetConnectionAvailable;
18: \vert }
```
Caso exista, vai verificar ao servidor se existe atualizações dos filmes. Caso exista transfere o ficheiro referente a sua localização.

Aqui mostro um pequeno excerto do código para ler o conteúdo do ficheiro XML:

```
Ler ficheiro XML
1: XDocument loadedData = XDocument.Parse(textXML);
2: \sqrt{var} data = (from query in loadedData.Descendants("filme")
3: Select new Filme
4: {
5: Index = (int)query.Element("index"),
6: \begin{bmatrix} \end{bmatrix} TituloOriginal =
    string.IsNullOrEmpty((string)query.Element("original_title")) ? 
     (string)query.Element("translated_title") : 
     (string)query.Element("original_title"),
7: \begin{bmatrix} 7: & 7: \end{bmatrix}(string)query.Element("translated_title"),
8: Pais = (string)query.Element("pais"),
9: \vert Ano = (\text{string})query.Element("ano"),
10 \cdot ImageUrl =
    String.IsNullOrEmpty((string)query.Element("image")) ? String.Empty : 
    serverImagesUrl + (string)query.Element("image"),
11: | TmageName = (string)query.Element("image"),
12: Realizacao = (string)query.Element("realizacao"),
13: Vozes = (string)query.Element("vozes"),
14: | Therpretes = (string)query.Element("interpretes"),
```
![](_page_39_Picture_99.jpeg)

Quando o utilizador carrega no botão "atualizar" e não existe Internet, é apresentada a seguinte mensagem:

![](_page_39_Figure_2.jpeg)

Figura 15: Mensagem – Ligação de dados indisponível

#### <span id="page-39-0"></span>**Ecrã 2.1 – Ficha técnica do filme**

![](_page_39_Picture_5.jpeg)

Figura 16: Ecrã 2.1 – Ficha técnica do filme

<span id="page-39-1"></span>Neste ecrã é apresentada toda a informação relacionada com o filme. Serão apresentadas as seguintes informações:

- Título em português
- Título em inglês
- Capa do filme
- Género
- $\bullet$  País
- Ano
- Duração
- Classificação
- · Realização
- Intérpretes
- Argumento
- Vozes
- Ator-Atriz
- Sinopse

Para o fundo do ecrã é usada a capa do filme, com o efeito Gaussian blur, este efeito também conhecido por alisamento gaussiano é o resultado de uma desfocagem da imagem por uma função de Gauss [9]. Foi adaptado um algoritmo de C# WinRT para Windows Phone C#.

Aqui mostro um pequeno excerto do código para criar o efeito na imagem:

![](_page_40_Picture_227.jpeg)

```
23: | // Transpor de volta
24: Transpose(transposedPixels, destPixels, h, w);
25: return destPixels;
26: }
```
#### **Ecrã 2.2 – Sessões e salas**

![](_page_41_Picture_2.jpeg)

Figura 17: Ecrã 2.2 – Sessões e salas

<span id="page-41-0"></span>Neste ecrã são apresentadas as sessões e salas do filme selecionado. É possível ver as seguintes informações:

- Cinema
- Horário das sessões.
- Morada completa (concelho, endereço, código postal).
- Telefone.
- Website da sala de cinema.

- 1- Nesta parte é mostrado o cinema e as sessões.
- 2- Ao carregar no ponto 1, poderemos ver em ecrã expandido as informações detalhadas do cinema, onde é possível ver a morada completa, telefone e website. Ao carregar no website do cinema somos redirecionados para o mesmo.

#### **Ecrã 3.0 – Salas de cinema**

![](_page_42_Picture_1.jpeg)

Figura 18: Ecrã 3.0 – Salas de cinema

<span id="page-42-0"></span>No Ecrã 3.0 são apresentadas todas as salas de cinema do distrito escolhido. As salas de cinema estão organizadas por concelhos.

- 1- Concelho do cinema. Ao carregar no concelho é apresentada uma lista de navegação rápida como se pode ver no ecrã do lado direito. Nessa lista estão listados todos os concelhos dos cinemas. A cor (vermelho) usada é a cor por defeito que o dispositivo móvel está a usar.
- 2- É neste local onde é apresentado o nome do cinema e o número de filmes que estão em exibição. Ao carregar neste local é mostrado o Ecrã 3.1.
- 3- Ao carregar neste local é mostrado o menu da aplicação como mostra a Figura 14.

#### **Ecrã 3.1 – Cinemas e filmes**

![](_page_43_Picture_1.jpeg)

Figura 19: Ecrã 3.1 – Cinema e filmes

<span id="page-43-0"></span>Neste ecrã são mostrados os filmes em exibição apenas do cinema selecionado. A lista dos filmes tem o mesmo estilo do que a Figura 14.

#### **Ecrã 3.2 e Ecrã 3.3 – Ficha técnica do filme, sessões e salas**

![](_page_43_Picture_5.jpeg)

Figura 20: Ecrã 3.2 e Ecrã 3.3 – Ficha técnica do filme, sessões e salas

<span id="page-43-1"></span>Estes dois ecrãs são os mesmos que o Ecrã 2.1 e Ecrã 2.2. A única diferença é no Ecrã 2.2. A informação é filtrada de modo a mostrar apenas a sala de cinema que o utilizador escolheu no Ecrã 3.1.

#### **Ecrã 4.0 – Estreias**

![](_page_44_Picture_1.jpeg)

Figura 21: Ecrã 4.0 – Estreias

<span id="page-44-0"></span>Neste ecrã são mostradas as estreias. Existem três categorias: esta semana, próxima semana e semana passada. Os filmes estão organizados por categoria.

- 1- Categoria a que o filme pertence. Ao carregar neste local, é mostrado a lista de navegação rápida.
- 2- Listagem dos filmes. É mostrada uma breve informação de cada filme. A lista dos filmes tem o mesmo estilo do que a Figura 14. Ao carregar neste local, é mostrado o Ecrã 4.1.
- 3- Ao carregar neste local é mostrado o menu da aplicação como mostra a Figura 14.

#### **Ecrã 4.1 – Ficha técnica do filme em estreia**

![](_page_45_Picture_1.jpeg)

Figura 22: Ecrã 4.1 – Ficha técnica do filme em estreia

<span id="page-45-0"></span>O ecrã 4.1 é parecido com o ecrã da Figura 16, mas com algumas diferenças. Como se trata de uma estreia, este ecrã é composto apenas por uma página, não existindo a página das sessões. Este ecrã segue o mesmo estilo dos anteriores.

- 1- É neste local que é mostrada a categoria da estreia (esta semana, próxima semana e semana passada).
- 2- Informação acerca do filme. Contém os mesmos campos de informação da Figura 16.

#### **Ecrã 5.0 – Notícias**

![](_page_46_Picture_1.jpeg)

Figura 23: Ecrã 5.0 – Notícias

<span id="page-46-0"></span>A figura 23 mostra-nos o ecrã das notícias. Neste ecrã são mostradas notícias acerca do mundo do cinema. É mostrada uma lista de 50 notícias.

- 1- É neste local onde serão apresentadas as notícias e uma breve informação acerca da notícia. É mostrada uma imagem, o título e data da notícia quando foi escrita. Ao carregar na notícia, o utilizador será enviado para o Ecrã 5.1.
- 2- Ao carregar neste local vê o menu da aplicação como mostra a Figura 14.

#### **Ecrã 5.1 – Detalhes da notícia**

![](_page_47_Picture_1.jpeg)

Figura 24: Ecrã 5.1 – Detalhes da notícia

<span id="page-47-0"></span>Neste ecrã é apresentada a notícia em detalhe. A notícia é composta pelas seguintes informações:

- Título
- Imagem
- Descrição
- Descrição completa
- Autor do artigo
- Data
- Fonte

O utilizador, ao carregar na fonte da notícia, será reenviado para o website da mesma.

#### **Ecrã 6.0 – Definições**

![](_page_48_Picture_1.jpeg)

Figura 25: Ecrã 6.0 – Definições

<span id="page-48-0"></span>A figura 25 mostra-nos o ecrã das definições. É aqui que o utilizador pode alterar o distrito que inicialmente definiu. Ao carregar no distrito será mostrado o Ecrã 1.0 que contém os distritos de Portugal.

#### **Ecrã 6.1 – Acerca**

![](_page_48_Picture_5.jpeg)

Figura 26: Ecrã 6.1 – Acerca

<span id="page-48-1"></span>A figura 26 mostra-nos o ecrã do autor da aplicação. É neste local que o utilizador pode ver quem desenvolveu a aplicação, a versão da aplicação, consultar o website e enviar feedback. Os botões website e feedback são interactivos. O utilizador, ao carregar no botão website, será enviado para o mesmo e ao carregar no feedback será aberta a aplicação de correio eletrónico onde poderá escrever uma mensagem para mim.

#### <span id="page-49-0"></span>**7.3 Programa para desktop**

Este programa foi desenvolvido em C#. É neste programa que toda a parte da informação e processamento de imagem é gerada. Este programa apenas pode ser utilizado pelo administrador, porque é ele que controla toda a informação que será mostrada na aplicação PT Cine.

![](_page_49_Picture_78.jpeg)

Figura 27: Interface do programa para desktop

<span id="page-49-1"></span>Podemos dizer que este é o programa principal da aplicação, porque sem ele não poderia ter sido criada a aplicação PT Cine. Este programa foi criado de raiz.

A fonte onde o programa vai buscar a informação é a página web [http://cinema.sapo.pt/.](http://cinema.sapo.pt/) Como a SAPO não disponibiliza nenhum Web Service ou algo do género onde se possa obter a informação, toda a informação teve de ser gerada de outra forma.

O programa trabalha da seguinte forma:

1- Existe um conjunto de regras pré-definidas no programa. Umas dessas regras é o endereço que queremos saber. Por exemplo, todos os endereços das localizações são formados da seguinte forma http://cinema.sapo.pt/em-cartaz/distrito/lisboa;

se quiséssemos o distrito de Aveiro bastava mudar para http://cinema.sapo.pt/em-cartaz/distrito/aveiro.

- 2- Uma vez que o programa sabe gerar os endereços necessários, o próximo passo é fazer o pedido da página. Uma vez feito, podemos ler o HTML dessa página.
- 3- Depois de termos o código em HTML da página, temos de ler apenas a parte que nos interessa. Para isso existe um conjunto de regras que o programa tem de seguir.
- 4- Uma vez que o programa tenha a informação desejada, tem de organizar essa informação num ficheiro XML e comprimir para gzip.
- 5- Quando o programa transfere as imagens, as imagens vêm com tamanhos muito grandes, então é necessário que exista um método de otimização de imagem. A imagem sofre dois processos de redução de tamanho. A imagem é redimensionada para um tamanho mais pequeno. Ao guardar a imagem o programa também tem de reduzir a qualidade da imagem.
- 6- Tendo todos os ficheiros necessários para o bom funcionamento da aplicação PT Cine, é necessário enviar essa informação para o servidor. Esse processo é feito através de um ficheiro batch e um script que irá ser falado mais tarde.

O programa tem de ser autónomo, quer isto dizer que ele tem de fazer este processo sozinho sem a intervenção do administrador.

O programa tem um conjunto de argumentos que podemos passar na sua execução.

Na tabela seguinte são listados os argumentos que podemos passar ao programa quando o executamos na intenção de ele realizar tarefas sozinho:

![](_page_50_Picture_171.jpeg)

![](_page_51_Picture_74.jpeg)

Assim que o programa termine a tarefa, é fechado automaticamente.

Uma das desvantagens do método utilizado para obter informação é que se o website muda de estilo, então será necessário criar novas regras para obter a informação desejada.

![](_page_51_Picture_75.jpeg)

Figura 28: Programa para desktop em execução

<span id="page-51-0"></span>O administrador terá total controlo do programa, podendo alterar qualquer informação que seja gerada.

O programa, após realizar alguma tarefa, cria um relatório. Este relatório contém variada informação para o administrador.

Informação do relatório gerado:

- Data e hora da realização da tarefa.
- Tempo que demorou a realizar a tarefa.
- Erros detalhados que possa ter existido durante a realização da tarefa.

O programa tem a capacidade de lidar com os erros. Um dos erros comuns que o programa consegue superar sem dar erro é o seguinte: se o programa estiver a utilizar uma conexão à Internet muito lenta e houver um erro num pedido de uma página, o programa volta a pedir até conseguir obter resposta. Mesmo que o computador perca conexão à Internet por alguns momentos, o programa tem a capacidade de retomar assim que volte a existir conexão à Internet.

Todos os erros serão mostrados numa janela onde o administrador pode ver em que ponto é que deu erro.

![](_page_52_Picture_2.jpeg)

Figura 29: Janela de erros

<span id="page-52-0"></span>Na figura 30 podemos ver as notícias que o programa transferiu ou então ler as notícias diretamente do servidor.

![](_page_53_Picture_0.jpeg)

Figura 30: Janela de notícias

<span id="page-53-1"></span>O administrador tem a possibilidade de ler as notícias que o programa transferiu. Esta janela pode ser importante para o administrador encontrar problemas que possam haver na informação transferida.

#### <span id="page-53-0"></span>**7.4 Automatização**

Para enviar os dados para o servidor foi necessário utilizar um cliente SFTP ou FTP.

#### <span id="page-54-0"></span>**7.4.1 Cygwin**

Cygwin e uma coleção de ferramentas de software livre que permite que versões do Microsoft Windows possam, de certa forma, agir como um sistema Unix.

![](_page_54_Picture_2.jpeg)

Figura 31: Interface do software Cygwin

<span id="page-54-1"></span>Existem muitas clientes de SFTP e FTP para o sistema operativo Microsoft Windows, dois dos mais famosos são:

- WinSCP
- FileZilla

Estes clientes têm a possibilidade de ser executados por linha de comandos (MS-DOS) com comandos na intenção de realizar tarefas. Inicialmente foi pensado usar estes clientes, mas após algum tempo de pesquisa acerca deles, verificou-se que existia um problema pelo que foi impossível usá-los para o meu projeto.

O problema destes clientes é que não existe a possibilidade de enviar uma pasta que contém subpastas por linha de comandos.

A solução encontrada para este problema foi o software livre Cygwin. Existe uma biblioteca chamada LFTP (sophisticated file transfer program) que se pode instalar com o Cygwin.

LFTP é um cliente sofisticado e um programa de transferência de ficheiros com suporte para uma série de protocolos de rede. Este programa tem a capacidade de enviar um conjunto de pastas e subpastas através de comandos definidos.

Foi criado um ficheiro bash que contém comandos que iram ser executados no software Cygwin.

![](_page_55_Picture_170.jpeg)

É feita uma conexão ao servidor através do protocolo SFTP (SSH File Transfer Protocol).

#### <span id="page-55-0"></span>**7.4.2 Batch**

Batch também conhecido por .bat é um ficheiro de computador utilizado para automatizar tarefas.

Foi criado um ficheiro batch que têm o objetivo de executar o software Cygwin com o ficheiro bash que foi criado.

![](_page_55_Picture_171.jpeg)

#### <span id="page-56-0"></span>**7.4.3 Windows Task Scheduler**

Windows Task Scheduler (taskschd.msc) é um componente do sistema operativo Microsoft Windows que fornece a capacidade de agendar o lançamento de programas ou scripts em tempos pré-definidos ou após intervalos de tempo especificados.

Foi criada uma tarefa que tem a função de executar o programa feito em desktop quatro vezes por dia.

![](_page_56_Picture_33.jpeg)

<span id="page-56-1"></span>Figura 32: Tarefa agendada

![](_page_57_Picture_30.jpeg)

Figura 33: Acão da tarefa agendada

<span id="page-57-0"></span>Na figura 33 podemos ver os argumentos que vamos passar para a aplicação desktop quando for executada. Neste exemplo a aplicação terá a tarefa de obter toda a informação necessária para a atualização da aplicação PT Cine e de seguida correr o ficheiro batch que, por sua vez, executa o ficheiro bash que envia os dados para o servidor.

#### <span id="page-58-0"></span>**7.5 Website**

![](_page_58_Picture_1.jpeg)

O website foi desenvolvido usando as seguintes tecnologias: HTML5, CSS e JavaScript.

Figura 34: Página web PT Cine

<span id="page-58-1"></span>O website é composto apenas por uma página, como mostra a Figura 34. Foi desenhado para ser um website simples que se adapta ao dispositivo onde estamos a ver o website.

No website, o utilizador pode enviar o seu *feedback*, serguir o PT Cine no Twitter e pode aceder a aplicação na loja do Windows Phone.

O website adapta-se a janela dependendo do ecrã. Por exemplo, o estilo do website vai mudar se estamos a ver num dispositivo móvel, num Tablet ou um computador.

A próxima figura mostra o mesmo website visto num dispositivo móvel.

![](_page_59_Picture_0.jpeg)

Figura 35: PT Cine website visto num dispositivo móvel

<span id="page-59-0"></span>O endereço do website é:<http://ptcine.pt/>

A tabela seguinte mostra o código CSS da página PT Cine para configurar a página dependendo das dimensões do ecrã:

```
/* Table of Content
==================================================
       #Site Styles
       #Page Styles
       #Media Queries
       #Font-Face */
/* #Site Styles
   ================================================== */
       body {
               background-image: url(../images/contentback.jpg);
               background-position: 50% 200px;
               background-repeat: repeat-x;
       }
       #header {
               height: 200px;
               /*background:transparent url(../images/headerglow.png) no-repeat 50% 
0%;*/
               background-size: 100% 200px;
       }
       #footer {
```

```
font-size:12px;
               font-family: "Segoe UI",Helvetica,Arial,sans-serif;
               color:#666;
               background:transparent url(../images/portugal.png) no-repeat;
               padding-top:9px;
               height:45px;
               line-height:0;
               display:block;
       }
        #logo h1 {
               display: block;
               text-indent: -9999px;
               text-align: left;
               margin-top: 52px;
               background: transparent url(../images/branding/logo.png) no-repeat;
        }
       h2 \infont-family: "Segoe UI Light","Segoe UI",Helvetica,Arial,sans-serif;
               font-size: 28px;
               line-height: 34px;
               margin-bottom: 20px;
        }
        #contentcontainer {
               margin-top: 20px;
       }
/* #Page Styles
================================================== */
       #header #strapline p {
               font-size: 2em;
               line-height: 34px;
               margin-top: 69px;
               margin-bottom: 0px;
               font-family: "Segoe UI Light","Segoe UI",Helvetica,Arial,sans-serif;
       }
/* Phone screenshot Slider */
       #phonescreens {
               background:transparent url(../images/phonebackground.png) no-repeat;
               height:700px;
               /*width: 340px;*/
               margin-top: -180px;
        }
        #phonescreens #slider {
               margin: 58px 48px;
               visibility:hidden;
        }
       #slider ul, #slider li {
               margin:0;
               padding:0;
               list-style:none;
               }
        #slider li { 
               width:240px;
               height:400px;
               overflow:hidden; 
               }
/* Download Button */
       p.downloadlink {
               display: block;
               margin: 110px auto 0px;
               text-align: center;
        }
       p.downloadlink a {
               display:inline-block;
```

```
text-align: left;
               width: 208px;
               height: 67px;
               text-indent: -9999px;
               background:transparent url(../images/download.png) no-repeat;
       }
 /* Tweet styles */
        div.tweet .tweet_list li {
               margin-bottom: 20px;
        }
        div.tweet span.tweet_time {
               display: block;
               text-align:right;
               margin-top:5px;
        }
  /* App Features */
        ul.featurelist li {
               line-height: 25px;
               padding-left: 30px;
               background:transparent url(../images/listcircle.png) no-repeat;
        }
/* Quotes */
        blockquote.user_quote {
               border-left: none;
               padding: 0;
               margin-top: 50px;
        }
        blockquote.user_quote p {
               text-align:center;
               margin: 0 0 10px
        }
        blockquote.user_quote cite {
               text-align:right;
        }
 /* #Media Queries
================================================== */
        /* Smaller than standard 960 (devices and browsers) */
        @media only screen and (max-width: 959px) {
               body {
                      background-position: 50% 200px;
                      font-family:"Segoe UI Light","Segoe UI",Helvetica,Arial,sans-
 serif;
               }
               #header {
                      height: 200px;
               }
               #header #strapline p {
                      font-size: 26px;
                      line-height: 28px;
                      margin-top: 72px;
                      margin-bottom: 0px;
               }
               #phonescreens {
                      background:none;
                      height:500px;
                      /*width: inherit;*/
                      margin-top: -150px;
               }
               #phonescreens #slider {
                      margin: 20px 14px;
                      -moz-box-shadow: 0px 0px 3px #333333;
                       -webkit-box-shadow: 0px 0px 3px #333333;
                      box-shadow: 0px 0px 3px #333333;
```

```
}
              p.downloadlink {
                      margin-top: 0px;
              }
              ul.featurelist li {
                      line-height: 20px;
                      padding-left: 25px;
                      background-size: 20px 20px;
               }
               blockquote.user_quote p {
                      font: 16px/18px "Segoe UI", "Helvetica Neue", Arial, sans-
serif;
               }
       }
       /* Tablet Portrait size to standard 960 (devices and browsers) */\stackrel{\cdot}{\phantom{\cdot}}@media only screen and (min-width: 768px) and (max-width: 959px) {
       }
       /* All Mobile Sizes (devices and browser) */
       @media only screen and (max-width: 767px) {
              div.tweet ul.tweet_list {
                      margin-bottom: 0px;
               }
              div.tweet ul.tweet_list li {
                      margin-bottom: 10px;
              }
              h2 {
                      font-size: 24px;
                      line-height: 28px;
                      margin-bottom: 10px;
              }
       }
       /* Mobile Landscape Size to Tablet Portrait (devices and browsers) */
       @media only screen and (min-width: 480px) and (max-width: 767px) {
              #header #logo {
                      width: 180px;
               }
              #header #strapline {
                      width: 240px;
                      margin-top:10px;
               }
               #header #strapline p {
                      margin-left:20px;
                      font-size: 20px;
                      line-height: 24px;
               }
               #phonescreens {
                      background:transparent url(../images/phonebackground.png) no-
repeat;
                      /*width: 340px;*/
                      margin-top: 30px;
                      height:600px;
                      background-position: 50% 0%;
               }
              #phonescreens #slider {
                      margin: 59px 92px;
               }
               p.downloadlink {
                      margin: 120px auto 0px;
               }
              #features {
                      margin-top: 75px;
               }
       }
```

```
/* Mobile Portrait Size to Mobile Landscape Size (devices and browsers) */
        @media only screen and (max-width: 479px) {
               #header {
                      height: 200px;
               }
               #header #logo h1 {
                      margin: 20px 60px 10px;;
                      background: transparent url(../images/branding/logophone.png) 
no-repeat center;
               }
               #header #strapline p {
                      color: #666;
                      margin-top:5px;
                      text-align:center;
               }
               #phonescreens {
                      height: auto;
                      margin-bottom: 30px;
                      margin-top: 0px;
               }
               #phonescreens #slider {
                      margin: 56px 30px;
               }
       }
 /* #Font-Face
================================================== */
/* This is the proper syntax for an @font-face file
               Just create a "fonts" folder at the root,
               copy your FontName into code below and remove
               comment brackets */
 /* @font-face {
            font-family: 'FontName';
         src: url('../fonts/FontName.eot');
         src: url('../fonts/FontName.eot?iefix') format('eot'),
         url('../fonts/FontName.woff') format('woff'),
         url('../fonts/FontName.ttf') format('truetype'),
                 url('../fonts/FontName.svg#webfontZam02nTh') format('svg');
             font-weight: normal;
            font-style: normal; }
*/
```
### <span id="page-64-0"></span>**Capítulo 8**

### **Conclusões e trabalho futuro**

#### <span id="page-64-1"></span>**8.1 Conclusões**

Durante a elaboração do projeto foram surgindo problemas, mas todos os problemas foram ultrapassados com sucesso. A elaboração do projeto foi gratificante pois permitiu-me aprender diversas tecnologias. Do mesmo modo, ver todo o projeto a funcionar deixa-me muito contente.

A aplicação desenvolvida passou em todos os requisitos de certificação e já se encontra disponível na Loja do Windows Phone.

A aplicação já recebeu algum feedback, todo ele positivo, estando classificada como 5 estrelas. Foi premiada quatro vezes pela Microsoft para aparecer em destaque na loja do Windows Phone.

Já tem um número de transferências considerável, durante um mês foi transferida mais de 400 vezes. Todos os dias esta a ganhar novos utilizadores e nota-se um grande crescimento.

Algum dos comentários deixados na Loja do Windows Phone acerca do PT Cine:

"*Aplicação óptima, com design adequado ao Windows Phone. A melhor do género.*" – Luís Miguel

"*Só lhe falta a ligação ao IMDB para ser perfeito. Bom trabalho!*" – Adolfo

"*Excelente trabalho! Bom design e muito funcional.*" – Armando

#### **Website Official**

• <http://ptcine.pt/>

#### **Aplicação na Loja do Windows Phone**

 [http://www.windowsphone.com/s?appid=31494678-bdd2-4f28-844b-](•%09http:/www.windowsphone.com/s?appid=31494678-bdd2-4f28-844b-571c8d45fc1e)[571c8d45fc1e](•%09http:/www.windowsphone.com/s?appid=31494678-bdd2-4f28-844b-571c8d45fc1e)

#### <span id="page-65-0"></span>**8.2 Trabalho futuro**

Este projeto não fica por aqui. Existe planos de novas atualizações com novas funcionalidades.

Lista de funcionalidades previstas para breve:

- Visualização de trailers.
- Fotos e biografia dos atores e das atrizes.
- Favoritos.
- Sincronizar os favoritos com a cloud da Microsoft.

Também esta a ser desenvolvido neste momento a aplicação PT Cine para Windows 8 que em breve estará disponível gratuitamente para todos os utilizadores do Windows 8.

### <span id="page-66-0"></span>**Bibliografia**

**[1]** Eduardo Nakamura Carlos Maurício Seródio Figueiredo. Computação móvel: Novas oportunidades e novos desafios. TC Amazônia: 16-28-2003.

**[2]** Oficina na Net. C (csharp) o que é esta linguagem? [http://www.oficinadanet.com.br/artigo/526/c\\_sharp\\_csharp\\_o\\_que\\_e\\_esta\\_linguagem,](http://www.oficinadanet.com.br/artigo/526/c_sharp_csharp_o_que_e_esta_linguagem) 01 2011.

**[3]** <W3C> – XML - <http://www.w3.org/TR/REC-xml/> e <http://www.w3.org/Consortium/Legal/2002/copyright-documents-20021231>

**[4]** [Wikipédia](https://pt.wikipedia.org/) – XAML [http://en.wikipedia.org/wiki/Extensible\\_Application\\_Markup\\_Language](http://en.wikipedia.org/wiki/Extensible_Application_Markup_Language)

**[5]** [Wikipédia](https://pt.wikipedia.org/) – Batch - <http://pt.wikipedia.org/wiki/Batch>

**[6]** [Wikipédia](https://pt.wikipedia.org/) – Bash - <http://pt.wikipedia.org/wiki/Bash>

**[7]** HTML.NET. O que é css. [http://pt-br.html.net/tutorials/css/lesson1.php, 11](http://pt-br.html.net/tutorials/css/lesson1.php,%2011) 2002

**[8]** Miguel Angel Albarez. O que é javascript. [http://www.criarweb.com/artigos/184.php,](http://www.criarweb.com/artigos/184.php) 09 2004.

**[9]** Serge Meunier Image Processing in C#: Gaussian blur [http://www.smokycogs.com/blog/image-processing-in-c-sharp-gaussian-blur/,](http://www.smokycogs.com/blog/image-processing-in-c-sharp-gaussian-blur/) 20 2010